# Manual SAFT-option

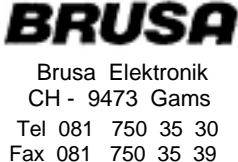

### **Manual**

## **Software to NLG4**

(Option SAFT charging profile)

#### **Selection of the desired charging mode**

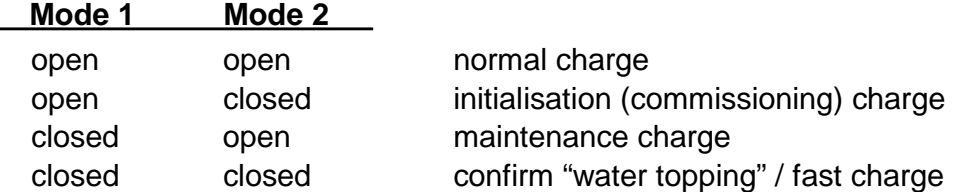

With the two pushbuttons M(ode) 0 and M1 any of the four charging modes can be selected. Note, that the state of the mode inputs are only read at the time, when the charger is connected to the AC-mains after at least one minute off-mains operation. Manipulation of the mode inputs while charging or discharging will take no effect with one exeption: Both switches should be closed for a short time, when the control lamp "maintenace charge request" lits again during a lnitialisation or maintenance charge. This will end the process of charging to allow water topping of the batteries, what should be done within the next few minutes.

#### **Description of the program NLGMON.EXE**

The program NLGMON.EXE is used for data visualisation during the charging process. In order to accept the data stream from the charger, it is recommended to run NLGMON on a PC.

Preparations: Connect the charger NLG4 directly to the preferred serial port. If your computer has only a 25p connector, use a 25<->9p adapter.

Start of the program: (english version)

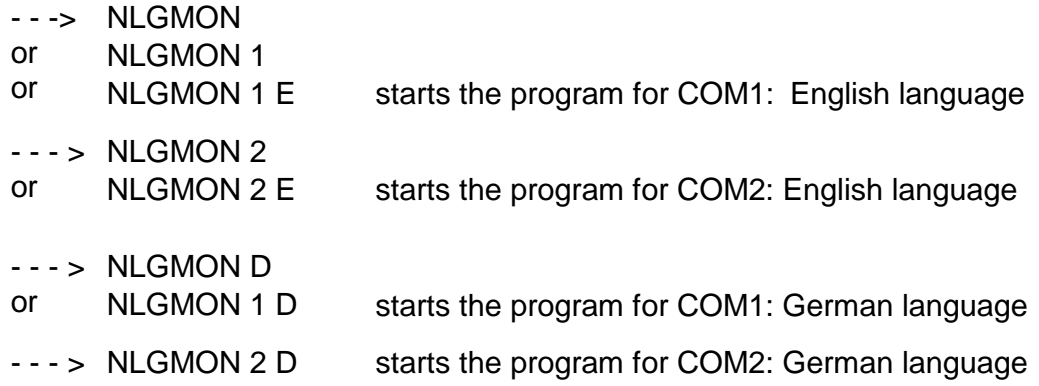

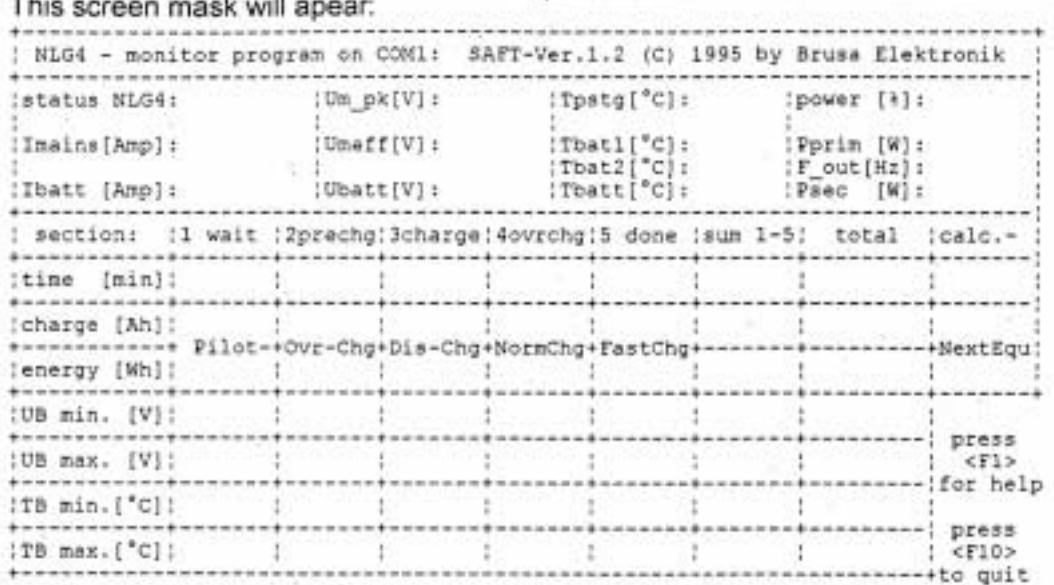

#### with the following meanings:

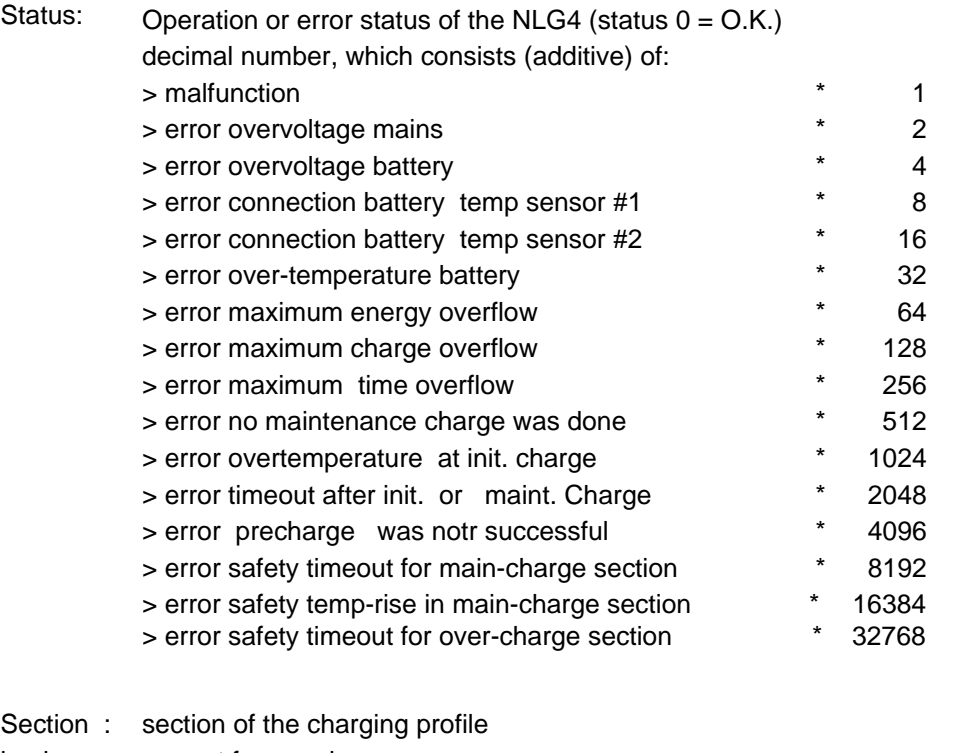

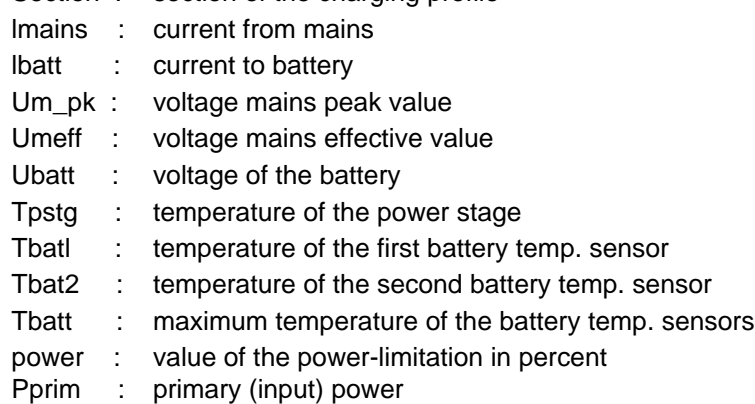

#### Psec :secondary (output) power

F\_out :nominal switching frequency of the power stage

The values are listed separately for each section, as sum over all sections and as total value for the battery life:

time: charging time charge: charged amp-hours energy: charged amount of energy (only the 'sum' and 'total' value UB min: minimum battery voltage UB max: maximum battery voltage TB min : minimum battery temperature TB max: maximum battery temperature

counters:

Pilot: software Amp-hours counter OvrChrg: total overcharged Amp-hours (reset after maint.-charge) DisChrg: total discharged Amp-hours NormChrg: total normal charged Amp-hours FastChrg:. total fast charged 'Amp-hours NextEqu: discharged Amp-hours for the next equalisation charge

With "calc.-' some program internal sums for overcharge calculations can also be shown on the screen.

Now turn, on the charger and the mask will fill with the vialues.

With the F1O-key you can always quit the NLGMON program.

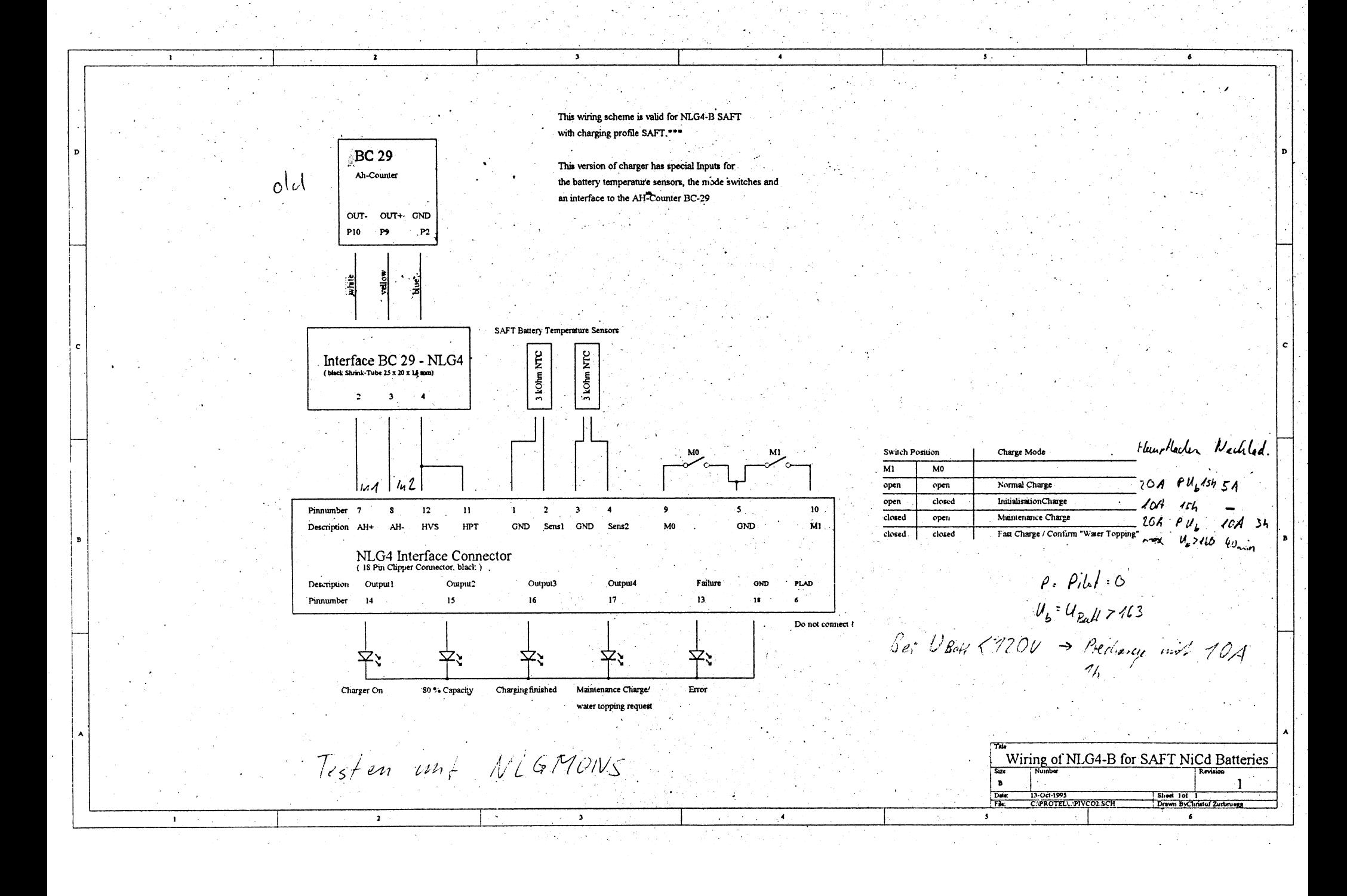

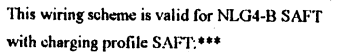

 $\overline{\mathbf{3}}$ 

 $\overline{4}$ 

 $\overline{4}$ 

This version of charger has special Inputs for the battery temperature sensors, the mode switches and to the Ah-counter BCM-98

 $\overline{\mathbf{3}}$ 

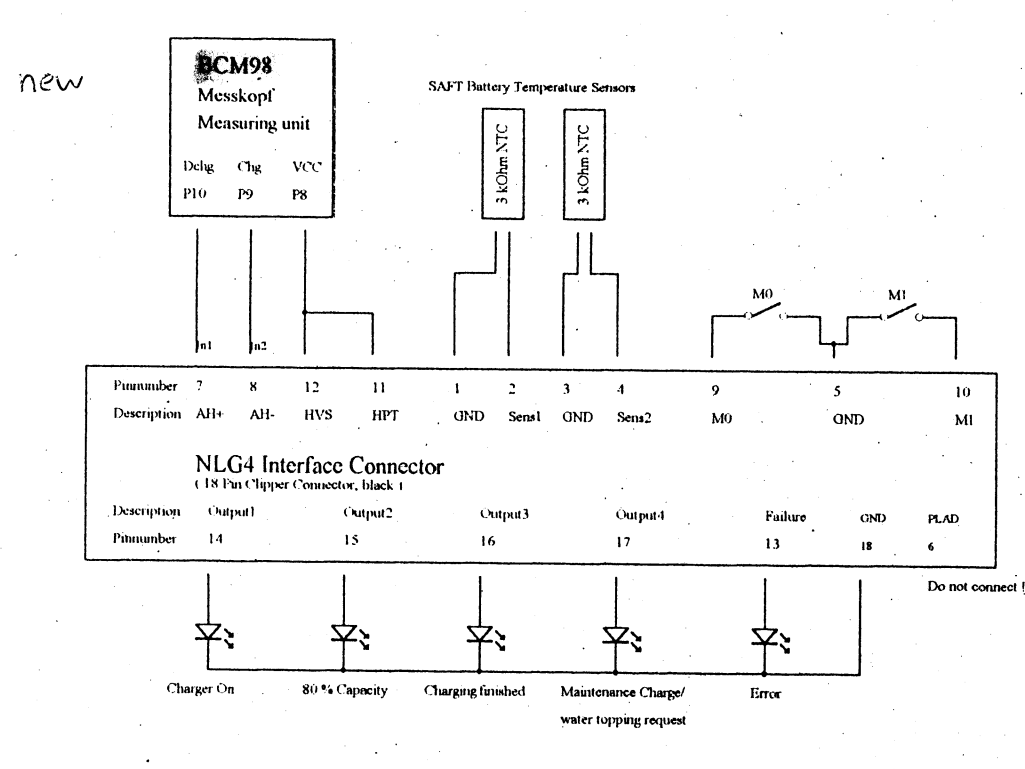

 $\overline{1}$ 

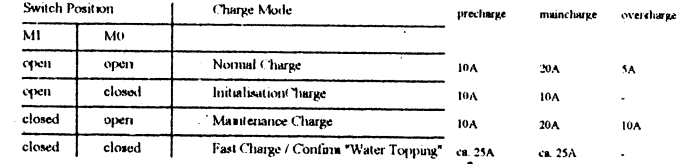

 $\ddot{\phantom{1}}$ 

Change from pre- to minicharge when  $\rm th \geq ca.120V$ 

Change from main- to overcharge when Pilot = 0 oder Ub > ca. 160V

 $\epsilon$ 

Details oder Probleme: Stefan fragen!

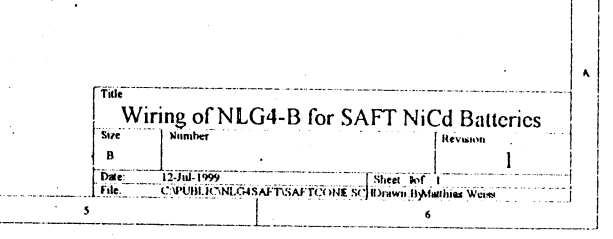